# Monitoring

Different tools to monitor your Homelab and Network services.

- . [Install Glances to Monitor Open Med](#page-1-0)ia Vault Server
- . [Install Uptime Kuma A fancy self-hoste](#page-2-0)d monitoring tool
- [Install Umami to Monitor your W](#page-3-0)ebsite Traffic
- [Install Netdata to Monitor Debian or](#page-7-0) Ubuntu servers
- [Command Line U](#page-9-0)tilities
	- o [Install Bpytop for Monito](#page-10-0)ring Linux
- [Monitor Your System with Grafana using Netda](#page-11-0)ta and Prometheus

## <span id="page-1-0"></span>Install Glances to M Open Media Vault Se

Glances is a cross-platform system monitoring tool written in Python. much any Linux system but this is a great tool for monitoring NAS servers You can see vital information like CPU temps, disk space, RAM and CF

You can see most of this from the OMV dashboard but I wanted someth temperature sensors for the CPU and this is perfect. Plus, looking at the bridge on OMV can be strenuous on the eyes as they do not have a dark mode.

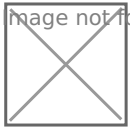

**M**age **n**ot found or type unknown

Usage

Faster refresh

View the web UI.

Did you find this help fuck? Be to me on Yfoutunbee content!

## <span id="page-2-0"></span>Install Uptime Kuma fancy self-hosted mo tool

Uptime Kuma is a great way to monitor your self hosted apps and serv

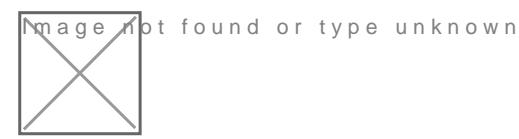

- Monitoring uptime for HTTP(s) / TCP / Ping / DNS Record.
- Fancy, Reactive, Fast UI/UX.
- . Notifications via Telegram, Discord, Gotify, Slack, Push TO er, Email [notification services, click here](https://github.com/louislam/uptime-kuma/issues/284) for the full list
- 20 seconds interval.

#### Installation

Paste this docker compose stack into Portainer

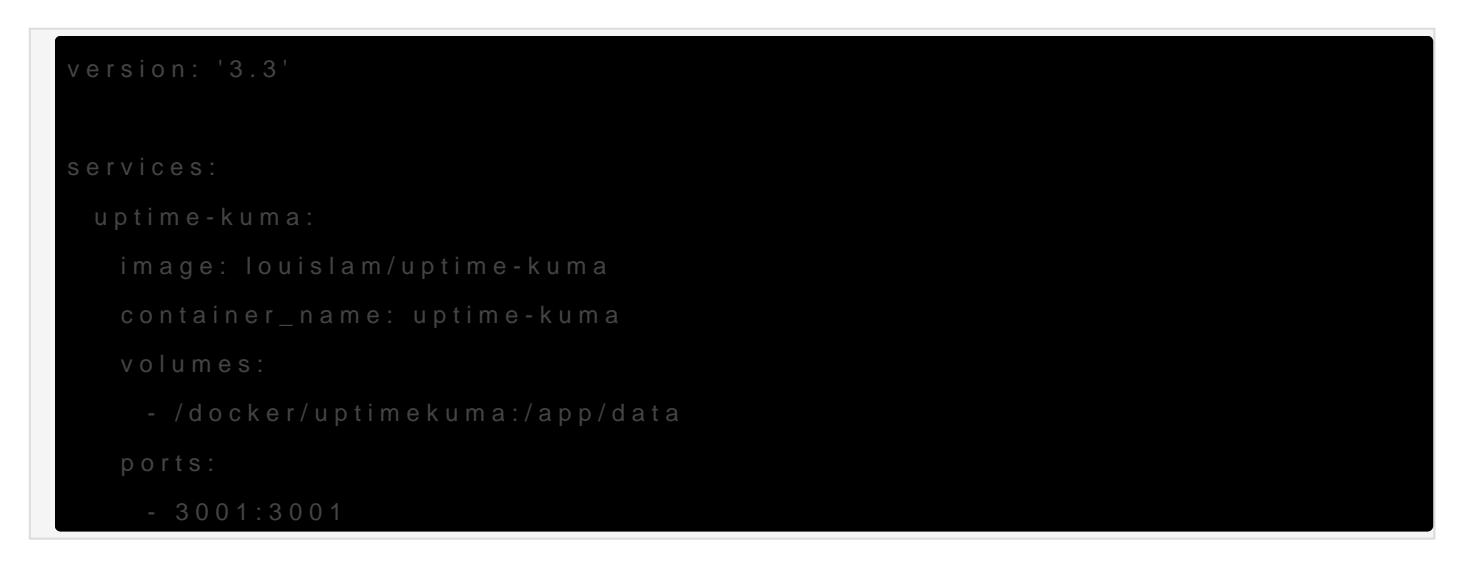

Did you find this help fuck? be to me on Youtube e content!

## <span id="page-3-0"></span>Install Umami to Mor your Website Traffic

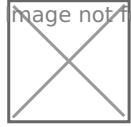

**M**age Mot found or type unknown

Umami is a simple, easy to use, self-hosted web analytics solution. The a friendlier, privacy-focused alternative to Google Analytics and a fre paid solutions. Umami collects only the metrics you care about and ev page. You can view a lhweerendemead more about Hemen mi

Install Filebrowser (if you want to cheat and not use CLI)

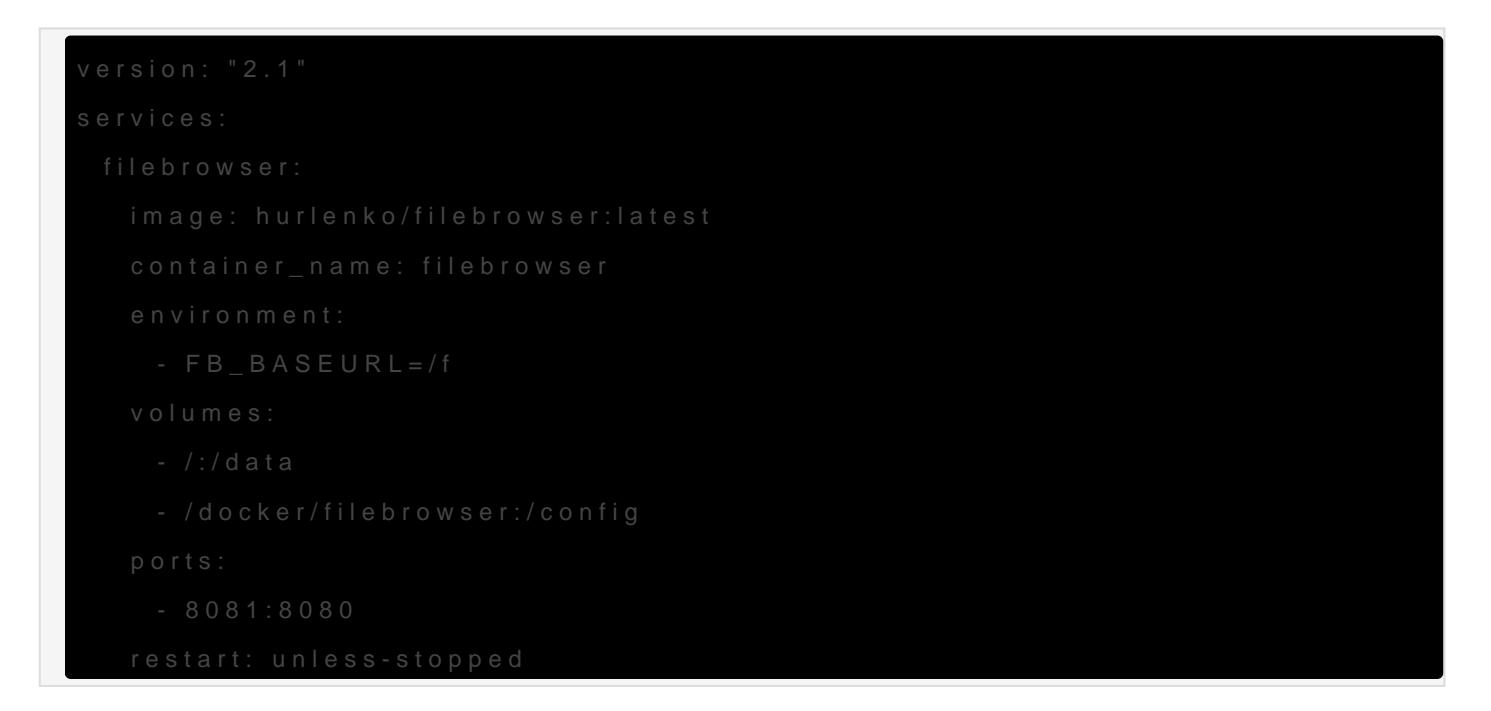

Create the schema.postgresgl.sgl file and place it

Paste the following into the schema.postgresql.sql file.

```
drop table if exists pageview;
drop table if exists session;
```

```
drop table if exists website;
drop table if exists account;
create table account (
    user id serial primary key,
     username varchar(255) unique not null,
     password varchar(60) not null,
    is admin bool not null default false,
    created at timestamp with time zone default current timestamp,
     updated_at timestamp with time zone default current_timestamp
);
create table website (
    website id serial primary key,
    website uuid uuid unique not null,
    user_id int not null references account(user_id) on delete cascade,
     name varchar(100) not null,
     domain varchar(500),
    share id varchar(64) unique,
    created at timestamp with time zone default current timestamp
);
create table session (
    session id serial primary key,
    session uuid uuid unique not null,
    website_id int not null references website(website_id) on delete cascade,
    created at timestamp with time zone default current timestamp,
     hostname varchar(100),
     browser varchar(20),
     os varchar(20),
     device varchar(20),
    screen varchar(11),
     language varchar(35),
     country char(2)
);
create table pageview (
    view id serial primary key,
    website_id int not null references website(website_id) on delete cascade,
    session id int not null references session(session id) on delete cascade,
```

```
created at timestamp with time zone default current timestamp,
     url varchar(500) not null,
     referrer varchar(500)
);
create table event (
     event_id serial primary key,
    website id int not null references website(website id) on delete cascade,
    session id int not null references session(session id) on delete cascade,
     created_at timestamp with time zone default current_timestamp,
     url varchar(500) not null,
    event type varchar(50) not null,
    event value varchar(50) not null
);
create index website user id idx on website(user id);
create index session created at idx on session(created at);
create index session_website_id_idx on session(website_id);
create index pageview created at idx on pageview(created at);
create index pageview website id idx on pageview(website id);
create index pageview session id idx on pageview(session_id);
create index pageview website id created at idx on pageview(website id, created at);
create index pageview website id session id created at idx on pageview(website id, session id,
created_at);
create index event created at idx on event(created at);
create index event website id idx on event(website id);
create index event session id idx on event(session id);
insert into account (username, password, is_admin) values ('admin',
```

```
'$2b$10$BUli0c.muyCW1ErNJc3jL.vFRFtFJWrT8/GcR4A.sUdCznaXiqFXa', true);
```
#### Run the docker stack and install

```
version: '3'
services:
   umami:
     image: ghcr.io/mikecao/umami:postgresql-latest
```

```
      HASH_SALT: H6ei6O1tdLNxIQLRs4Mw
  - db
  db:
        POSTGRES_DB: umami
        POSTGRES_PASSWORD: umami
```
#### Connect to the web UI

Go to your.server.ip.here: 3000 and log in using admin as the username password.

#### Video tutorial

[https://www.youtube.com/embed/nUjDGxazkOQ?ab](https://www.youtube.com/embed/nUjDGxazkOQ?ab_channel=Geeked)\_channel=Geeked

Did you find this help fuck? Be to me on Yfoutube e content!

## <span id="page-7-0"></span>Install Netdata to Mo Debian or Ubuntu se

Netdata is a great way to monitor your Debian based systems and serv packs all the punches any system administrator needs. Installation is running in less than 2 or 3 minutes.

Netdata can even be used to monitor Virtual Machines and Containers can see in the screenshot below. See the lxc containers on the right s

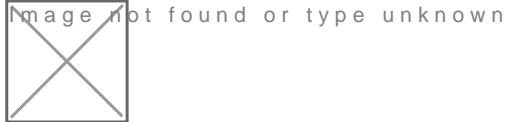

### Install Netdata

A simple one line command. This requires curl to be installed on the s

bash <(curl -Ss https://my-netdata.io/kickstart.sh) -y

### Start Using Netdata

To start using Netdata, open a browser and navigate to http://NODE:19 either localhost or the hostname/IP address of a remote node.

Where you go from here is based on your use case, immediate needs, monitoring and troubleshooting.

### Installing lm Sensors

To view CPU temperatures, you will have to install Im sensors. Im-sen health monitoring driver for Linux. It's used by system administrators their hardware. It is also used to monitor the hardware infrastructure valuable in mission critical applications.

Refresh the Netdata web UI and you should see a new section called S the CPU temperatures.

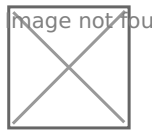

Mage not found or type unknown

### <span id="page-9-0"></span>Command Line Utilities

<span id="page-10-0"></span>Command Line Utilities

## Install Bpytop for Mon Linux

Bpytop is amazing. I love this utility for monitoring CPU temps/usage, throughput and processes. It also has a wonderful display for hard dri

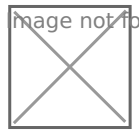

[Image no](https://snip.lol/JipE3/cokoTOZE92/raw.png)t found or type unknown

Just look at how beautiful it is. Click the image above to enlarge.

### Install

Make sure python3 is installed. It should be on Debian. If not run

apt install python3-pip

apt install bpytop

#### Usage

open a terminal ans imply type:

#### bpytop

Press esc on your keyboard to view and navigate options such as them

Example video:

## <span id="page-11-0"></span>Monitor Your System Grafana using Netda Prometheus

Prometheus is quite amazing! Here I show you how to use it to pull me display in a custom dashboard with Grafana.

The idea behind this project is to have a custom dashboard that display want to see at a glance. You can choose to dig through the Prometheu display anything you wish but below is the example I setup for this tut

Prometheus does all the work. The only thing required to be installed monitored is Netdata. No other agents or workers are needed that cou memory on your servers. That's the beauty of Prometheus. Rather thar collect data, Prometheus waits for data to come to it instead, using Al

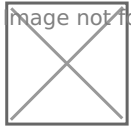

 $\overline{m}$ age  $\overline{\Lambda}$ ot found or type unknown

Netdata is required to [be](https://www.youtube.com/watch?v=-ILREKzj_YA&ab_channel=Geeked) installed on any machine that will bleismon [vide](https://www.youtube.com/watch?v=-ILREKzj_YA&ab_channel=Geeked) before moving forward here.

I chose to host Grafana and Prometheus on their own separate LXCcon can use a RPi or any host you wish. I do this so I can use one central organized. You only need one host for Grafana and Prometheus.

### Install Grafana

I use a docker stack through Portainer.

services: grafana:

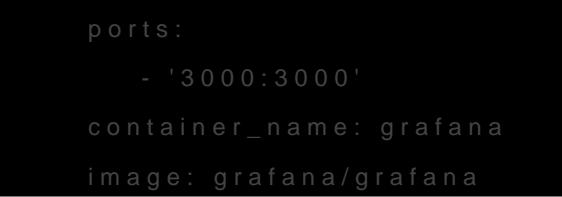

Grafana will then be accessible on port 3000. Login with admin/admin password.

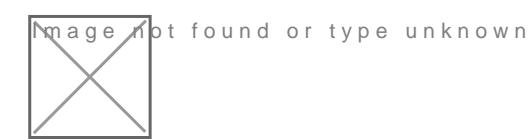

### Install Prometheus

Again, I use a docker stack through Portainer.

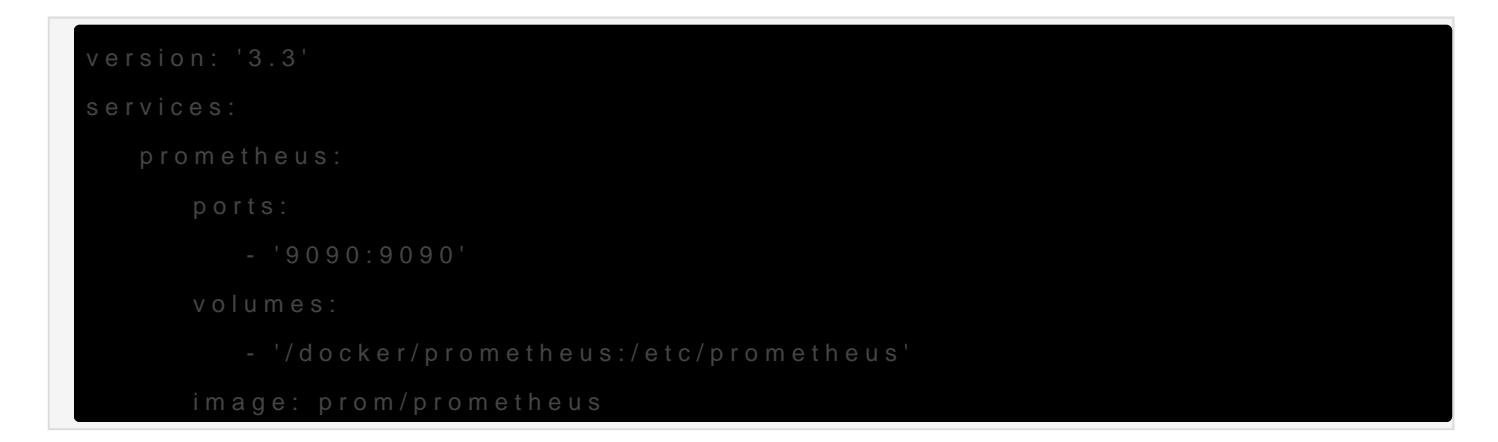

This will create a folder on your host machine at /docker/prometheus

Prometheus will then be accessible on port 9090.

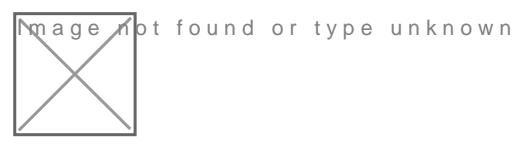

### Create the prometheus.yml file

### Edit the prometheus.yml file

Below is my example prometheus.yml file. You should change the IP to match that of your Netdata web UI. You should not have to change anything above the pound line, only that in between.

```
# my global config
global:
  scrape interval: 15s # Set the scrape interval to every 15 seconds. Default is every 1
minute.
   evaluation_interval: 15s # Evaluate rules every 15 seconds. The default is every 1 minute.
  # scrape timeout is set to the global default (10s).
# Alertmanager configuration
alerting:
   alertmanagers:
   - static_configs:
     - targets:
       # - alertmanager:9093
# Load rules once and periodically evaluate them according to the global 
'evaluation_interval'.
rule files:
  # - "first_rules.yml"
   # - "second_rules.yml"
# A scrape configuration containing exactly one endpoint to scrape:
# Here it's Prometheus itself.
scrape_configs:
  # The job name is added as a label `job=<job name>` to any timeseries scraped from this
config.
   - job_name: 'prometheus'
    # metrics path defaults to '/metrics'
     # scheme defaults to 'http'.
    static configs:
     - targets: ['localhost:9090']
##############################################################################################
###
```

```
    honor_labels: true
###
```
If you decide to monitor more than one Netdata instance just copy and then edit the job name and target IP.

### Prometheus Netdata Metrics

You can browse the metrics explorer by pressing the small globe icon the metrics I used in the video to start your dashboard. You can see the

On the Prometheus webui, copy and paste the following metrics in the you wish to display in Grafana.

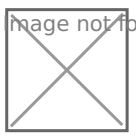

**M**age not found or type unknown

System Uptime

When adding this to Grafana be sure to select "seconds (s)" as the un Standard options.

CPU Temperature (requires sensors to be installed on the server using

When adding this to Grafana be sure to select "Celsius ( $^{\circ}$ C)" as the under Standard options.

CPU Usage

When adding this to Grafana be sure to select "Percent  $(0-100)$ " as the Standard options.

Memory Used

This was a tricky one. I had to take total memory and subtract the available memory for the memory for  $\alpha$ an accurate number.

When adding this to Grafana be sure to select "mebibytes" as the unit Standard options.

As you can see, I have 32GB of RAM. I had to play with b phyetom to compare and have in ASS of RAM. I had to play with b phyetom to compare was able to get the RAM spot on to match the same output in bpytop.

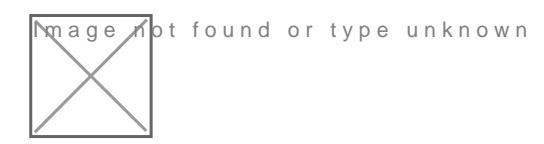

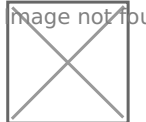

**M**age of the found or type unknown

Hard Drive Space

When adding this to Grafana be sure to select "gibibytes" as the unit  $\cdot$ Standard options.

If you'd like to look at the JSON for my Grafanai elasih bhoearned, please

### Video Tutorial

[https://www.youtube.com/embed/u](https://www.youtube.com/embed/uimGcQVRaqI)imGcQVRaqI

Did you find this help fuck? be to me on Yfoutunbee content!